# *ERCİYES AKADEMİ, 2023, 37(3), 1219-1234*

*https://doi.org/10.48070/erciyesakademi.1332552*

# **DİJİTAL BUTON TASARIMINDA SİMGE VE METAFOR KULLANIMI: MAC-OS ÖRNEĞİ**

Aynur KARAGÖL<sup>a</sup>

#### **Öz**

Yapay bir üretim olarak tasarım, insan zihninin bir ürünü olarak doğmuştur. İnsan ise tasarım yaparken çevresiyle etkileşim halindedir. Bu sebeple her teknolojik ürün, gerçek dünyadan izler taşımaktadır. Makineleşmenin artışı ile üretilen araçların fonksiyonlarını kullanıcılara kolay biçimde iletmek için çeşitli fonksiyonların anlatılması gerekmektedir. Özellikle soyut kavramları somut maddi gerçeklere dönüştürürken insan zihninin geçmiş kodlarının etkin olduğu görülmektedir. Tasarım ile zihindeki soyut amaçları somutlaştırmada metafor kullanımı kıyaslamaya, anlatmaya yarar ve görselliği zenginleştirir. Metafor ile bazen çok sözle anlatılabilecek bir içeriği bir görselle kullanıcıya iletmek mümkün olabilir. 19. yy'da dijitalleşmenin getirdiği iki boyutlu ekranlar, arayüz tasarımını doğurmuştur. Arayüz tasarımları da etkileşimi sağlayan buton (düğme) tasarımını meydana getirmiştir. Buton, arayüzde etkileşimin en pratik ve akılda kalıcı öğesi haline gelmiştir. Ekran tasarımlarında kullanılan buton tasarımları, makineleşmede kullanılan düğmelerin yansımalarıdır. İşlevi bakımından butonlar, toplum hafızasında belirli bir yer bulmaktadır. Bir grafik tasarım ürünü olarak buton tasarımları bilgisayar ekranlarında 1990'lı yıllarda parlak ve yazı kullanımı ile başlamıştır. Bilgisayarteknolojilerinin gelişim ile ekranlarda grafik etkilerin payı kullanıcı lehine artmıştır. Böylece, butonlar amaçlarına göre görsel olarak zenginleşmiştir. Birer simge tasarımı ürününe dönüşen buton, metaforlar ile görsel olarak somutlaşmaktadır. Çalışmanın amacı metafor ve tasarım ilişkisinde simgeleşen nesneler ve anlamlarının bilgisayar arayüzünde kullanılan butonlar üzerinden değerlendirmektir. Nitelik veri analizi ile görsel ve kavram ilişkisi üzerine literatür araştırması, imgeden simgenin oluşturulmasında metafor kullanımı üzerinden gerçekleştirilmiştir. Konu buton tasarımı örnekleriyle açıklanmaktadır. Araştırma kapsamını dünyada en çok kullanılan ikinci işletim sistemi olan Mac-OS yazılımının kullanıcı arayüz tasarımında bulunan beş buton tasarımı oluşturmaktadır. Buton tasarımları kullanım amacı, görsel ve anlam ilişkisi, metafor kullanımı açısından incelenmiştir. Buna göre birer simge tasarımı örneği olarak butonların görselleştirilmesinde çeşitli imgeler metaforik olarak simgeleşmektedir. **Anahtar Kelimeler:** Tasarım ve metafor, Simge tasarımı, Buton tasarımı, Görsel tasarım.

※ ※ ※

<sup>a</sup> Dr. Öğr. Üyesi, İstanbul Topkapı Üniversitesi, Güzel Sanatlar, Tasarım ve Mimarlık Fakültesi, Grafik Tasarım, aynurkaragol@gmail.com

*Makale Geliş Tarihi: 25.07.2023, Makale Kabul Tarihi: 16.09.2023*

# **USE OF SYMBOLS AND METAPHORS IN DIGITAL BUTTON DESIGN: MAC-OS EXAMPLE Abstract**

Design, as an artificial production, was born as a product of the human mind. Human beings interact with their environment while designing. For this reason, every technological product bears traces from the real world. Various functions need to be explained in order to easily convey the functions of the vehicles produced with the increase in mechanization to the users. It is seen that the past codes of the human mind are effective, especially when transforming abstract concepts into concrete material realities. The use of metaphor in concretizing abstract purposes in the mind with design helps to compare and explain and enriches the visuality. With metaphor, it is sometimes possible to convey a content that can be explained in many words to the user with a visual. Two-dimensional screens brought about by digitalization in the 19th century gave birth to interface design. Interface designs have also created button designs that enable interaction. The button has become the most practical and memorable element of interaction in the interface. The button designs used in screen designs are reflections of the buttons used in mechanization. In terms of their function, buttons find a certain place in social memory. As a graphic design product, button designs began with the use of bright and text on computer screens in the 1990s. With the development of computer technologies, the share of graphic effects on screens has increased in favor of the user. Thus, the buttons are visually enriched according to their purpose. The button, which turns into an icon design product, is visually embodied with metaphors. The aim of the study is to evaluate the objects symbolizing the metaphor and design relationship and their meanings through the buttons used in the computer interface. Quality data analysis and literature research on the visual and concept relationship were carried out through the use of metaphor in creating the symbol from the image. The subject is explained with button design examples. The scope of the research consists of five button designs in the user interface design of Mac-OS software, which is the second most used operating system in the world. Button designs were examined in terms of purpose of use, visual and semantic relationship, and use of metaphor. Accordingly, various images become metaphorical symbols in the visualization of buttons as examples of icon design.

**Keywords:** Design and metaphor, Icon design, Button design, Visual design.

紫 紫 紫

#### **Giriş**

**RCIYES AKADEMI** ERCİYES AKADEMİ | 1220 |

Çevrimiçi dünya, gerçek dünyadan ne kadar çok iz taşırsa kullanıcı açısından o kadar anlaşılır bulunmaktadır. Gerçek dünyada insanların kullandığı eylemler ve doğal çevrede bulunan nesnelere yakın olan ekran dili kullanıcının işini o kadar kolaylaştırmaktadır. 19.yy sonlarında makineleşme, 21.yy ile ise dijitalleşme, kullanıcıları araç gereçleri anlamaya ve çözmeye zorlamaktadır. Bu durumu kolaylaştırmak ve kullanıcının yeni bir ürün kullanma stresini azaltacak en önemli unsur arayüz tasarımlarıdır. GUI (graphic user interface) olarak kısaltılan grafik kullanıcı arayüz tasarımı önemli hale gelmiştir. Tarihi olarak makineleşmedeki unsurlar değişime uğramakla birlikte dijital dünyaya aktarılmaktadır. Buradaki aktarımın en önemli parçalarından biri de makinede sistemin çalışmasını sağlayan buton (düğme) tasarımıdır. Dijital ekranlarda arayüz tasarımlarında butonlar ilk işlevlerinde olduğu gibi bir aksiyonu başlatmakta ve sonlandırmakta en önemli elemanlardır. Bir işlemi başlatıp, bitirilmesine değin tüm deneyimin bütünlüğünü arayüz tasarımında çeşitli kullanıcı fonksiyonları bulunan buton tasarımları oluşturmaktadır.

Butonların tasarımında bazı simge ve metafor anlatımları görsel olarak kullanılmaktadır. Bu görseller ile kullanıcının arayüze adaptasyonunu hızlandırmak ve kolaylaştırmak amaçlanmaktadır. Farklı arayüzler arasında sürekli olarak geçiş yapmak zorunda kalan kullanıcılar için kolay adaptasyon çok önemlidir. Arayüzle karşılaşan kullanıcı için giriş bölümüyle etkileşim başlamaktadır. Ardından kullanıcı çeşitli amaçları olması sebebiyle arayüz içinde gezinmektedir. Bu gezinme aksiyonu her kullanıcı için farklı senaryolar barındırmalıdır. Kullanıcının amacına uygun gezinme güzergahını (navigation) kolayca keşfetmesi ve sisteme uyumlanması gerekmektedir. Sistemin kullanılmasında bilgilendirici bileşenlerin anlamlı ve kapsayıcı bir bütünlük oluşturması için tasarımın gerekli olduğu kadar öğe barındırmalıdır. Bu aşamada içeriğin düzenlenmesi görsel öğelerin katkısı ile olacaktır. Görsel katkı ile simgeleşen nesneler ve kullanıcılarda uyandırdığı bilinirlik arayüzün başarısını belirlemektedir. Elektrikli aletlerin kullanılmasıyla ortaya çıkan buton (düğme) tasarımları, açma kapama gibi temel fonksiyonlar için kullanımının ardından dijitalleşme ile önceleri üzerinde metinlerin yer aldığı renkli çerçeveli farklı boyutlardaki dikdörtgen ve kare kullanımları ile görülmekte özellikle bilgisayar arayüzlerinin geliştiği 1990'larda ise çeşitli renklerin ve simgelerin yer almaya başladığı görülmektedir. Arayüz fonksiyonlarının gelişmesi, çeşitli kolaylaştırıcı simgelere ihtiyacı da beraberinde getirmiştir. Simgelerle anlatılan eylemler ise çeşitli görsel metaforları- benzeşimleri ile dikkat çekmektedir. Çalışmada, buton (düğme) tasarımı üzerinden tasarımda simge oluşturma ve görsellikte metafor kullanımları örnekler üzerinden irdelenmektedir.

#### **A. ÇALIŞMANIN DİSİPLİNLERARASI LİTERATÜRÜ HAKKINDA**

Bir arayüz unsuru olarak buton tasarımı, iki boyutlu tüm ekranlarda kullanıldığı için hem mühendislik hem de tasarımın kesişim noktasında yer alması sebebiyle disiplinlerarası bir konu olarak yoğun biçimde çalışılmaktadır. Ayrıca kullanıcı ve üreticinin kesişiminden doğan bir bilim alanı olan İnsan ve Bilgisayar Etkileşimi alanı konu ile yakından ilgilenmektedir. Literatürde arayüz tasarımının gerek grafik görselliği gerekse etkileşimin unsurları bakımından incelenmektedir.

Çalışmada öncelikle buton tasarımında metafor kullanımı kavramsal olarak imgeden simge oluşturma noktasından başlayarak ele alınmaktadır. Metafor kullanımı öncelikle kavram ve anlam penceresinden Burnett, Foucault, Robinson, Chomsky, Goodman, Adorno, Baudrillard, Barthes gibi 21. yy. düşünürlerinin fikirleriyle açıklanmıştır. 1990'ların başından itibaren yaygınlaşan internet ağlarının, 1960'lardan itibaren bilgisayar teknolojileri üzerinde geniş bir literatüre sahiptir. Özellikle 1990'lar itibariyle bireysel kullanıcıya hitap eden kişisel bilgisayarların geliştirilmesi konu üzerine çalışan alanlardan sayısal bilimlerden sosyal bilim alanlarına kaymasına sebep olmuştur. Çalışma bu noktadan itibaren arayüz tasarımı üzerine Galitz, Pham & Zhao, Po-Chan, Yu vd. çalışmalarından atıflarla geliştirilmiştir. Ardından buton (düğme) tasarımı, gerçek dünyadan çevirimiçi dünyaya taşınan bir kavram olarak ilk elektrik düğmelerinin oluşturulmasından bilgisayar arayüzünüde kullanımına değin ele alınmıştır. Bireysel kullanıcıya hitap eden ilk buton tasarımları ve görsel niteliği sayesinde rakiplerine de ilham olan Mac-OS yazılımının arayüzünde kullanılan buton tasarımları görsellerin seçimi, tasarımı ve kullanımı metafor ve anlam görsel ilişkisi bakımından değerlendirilmektedir.

#### **B. METAFOR VE TASARIMDA METAFOR KULLANIMI**

Tasarım, bir kişinin veya bir grup insanın zihinsel bir sürecin sonucunda ürettiği bir ürün olarak soyuttan somuta bir sürecin sonucudur. Tasarım veya dizayn, çeşitli araştırmalar, denemeler, taslakların neticesinde ortaya çıkmaktadır. Önce zihinde başlayan bir fikrin canlandırılmasının çeşitli malzemelerle dışa vurumu ile somut hale gelmektedir. Tasarımın soyut olduğu yani zihinlerde bulunduğu aşamada algılanan dünya ve zihindeki soyut düşüncelerin görsel somutlara dönüşmesinde metafor kullanımının etkisi bulunmaktadır. Mecaz anlamında da kullanılan metafor, benzeşik kelimesiyle de eş anlamlı kullanılmaktadır. Bazen ilgili bazen de ilgisiz olarak benzetme ile anlam ile nesne arasında ilişki kurulmaktadır. Güngör (2015 s.5). "Temel Tasar" kitabında tasarlamak, tasarımlamak, tasarım, tasar kelimeleriyle farklılık gösteren anlam nüanslarına dikkat çekmektedir. Kitapta kavramlar şöyle özetlenmektedir: Tasarlamak düşüncenin zihindeki ilk hazırlığı, tasarımlamak zihinde oluşan şekillere, tasarım ise kişiden kişiye göre değişen zihindeki şekillerin anlamlı bir bütünlük oluşturmasıdır. Bir örnek olarak iki katlı balkonlu bir ev zihinde bir tasarım oluşturmaktadır. Ancak bir araçla şekillere ortaya konulan tasarım, tasarı olarak ete kemiğe bürünmektedir. Tasarım yapılırken önceden belirlenmiş bir amacı olduğu için kreatif bir harekettir (Becer, 2018, s. 32). Süreç soyuttan somuta geçişte dünyayı anlamlı şekilde ifade etmemize yarayan kelime ve kavramlar üzerinden başlamaktadır.

Kelime veya kavram üzerinden yapılan metafor kullanımı dilbilimi, felsefe gibi sosyal bilimlerin araştırma konuları arasında bulunmaktadır. "İnsanoğlu her zaman, kendisi için en az fiziksel dünya kadar önemli olan kavramsal bir dünyayı mesken tutmuştur. Dil, simgeler, mitler, inançlar, felsefe, matematik, bilimsel kurumlar, örgütler, oyunlar, sporlar ve para insanlığımızın bütünüyle soyut boyutlarıysa, kayalar ve ağaçlar kadar insanlığımızın bir parçasıdırlar (Kreuger, 2001, aktaran Burnett, 2007, s. 150)." Bir tasarım yapılırken ilk olarak düşünceyle başlayan süreçte dil devreye girmektedir. "Dil, kavranılan belirten bir göstergeler dizgesi" olarak düşünceyi simgesel imgelere dönüştürmektedir (Saussure, 1998, s. 46). Göstergeler ise gösterilen ve gösteren ile oluşmaktadır. Burada "gösterenler düzlemi anlatım düzlemini gösterilenler düzlemiyse içerik düzlemini" sağlamaktadır (Barthes, 1979, s. 31). İçerik bir tasarımda şekillerle belirlenmektedir. Gösterge, "şekil, nesne, olgu, durum" gibi şey olarak ifade edilebilen toplumsal kabullere dayanmaktadır (Kılıçeri, 2022). Kişilerarası iletişimin görselleştirilmesi ve ortak bir tasarımın oluşturulmasında bu toplumsal kabullere en yakın tasarımların kolaylıkla kullanılacağı söylenebilir.

ERCIYES AKADEMİ ERCİYES AKADEMİ | 1222 |

Tasarım, zihindeki kelimeler ve görselleri bir araya getirerek kendi yeni ifade biçimini ortaya koymaktadır. Soyut ve somutlar farklı mecazlarla yeni anlam ve görsellikler sunmaktadır. Foucault (1999, s. 116) kelimelerin ifadesi hakkında "her yeniden ortaya çıkma olanağının dışında var olur; ve onun ifade ettiği şeyle girdiği ilişki bir kullanım kuralları toplamıyla aynı değildir." Ayrıca kelimenin işaret ettiği şeyin tam olarak o olmadığını da vurgulamaktadır. Kelimelerin zihinlerde çağrıştırdığı imgeler, kişiden kişiye, milletlerden milletlere fark etmektedir. Örneğin Rus kültüründe ayı, gücü ve övgüyü temsil etmektedir. Rusya'da ayılara gerçekten saygı duyulur, çünkü Pagan Slavlar için ayı aslında bir totem hayvanıdır (Sinelschikova, 2019). Ayı figürü, Rusya'da birçok popüler hikaye, şarkı ve şiirde geçen bir hayvandır. 1980 Moskova olimpiyatında maskot olarak da kullanılmıştır. Misha, isimli ayı figürü olimpiyat halkalarının renklerinde beş banttan oluşan çizgili bir kemer takmaktadır ("olympics", t.y.). Türklerde ayı bir imge olarak kaba davranışlı insanlara eleştiri hatta hakaret amacıyla kullanılan bir simgedir. Böylece kültürel değerler soyut kavramlarla, somut varlıkların dünyasında kendisine yer bulmaktadır.

Bir mesajın iletilmesindeki rolüyle metafor, görsel iletişim ve grafik tasarımda kullanılmaktadır. Metaforlar, özellikle de karmaşık içerikleri hızlı ve basit gibi görünen ancak fikirleri etkili biçimde sunmayı sağlamaktadır. Metafor; "bir kelimeyi veya kavramı kabul edilenin dışında başka anlamlara gelecek biçimde kullanmaktır (Türk Dil Kurumu, 2023)." Farklı anlamlarla zenginleşen kelimeler imgelerle nesnelere dönüşmektedir. "İnsanlar biçim tarafından denetlenen tözlerin kuşaktan kuşağa aktarımıyla oluşan anlam ve değer sayesinde dünya sanki hep böyleymiş gibi bir duyguya kapılmaktadırlar (Baudrillard, 2011, s. 36)". Aktarım sayesinde sürekliği olan metaforik veya dolaylı göstergelerin toplumsal olarak değerler kodu üretmesi söz konusudur (Baudrillard, 2011, s. 83). Üretilen bu kodlar imgesel olarak metaforik bir biçimde olabilir. Baudrillard, ayrıca nesneler üzerinden gelişen değiş tokuşun bir iletişim işlevi gördüğünü belirtmektedir. Zamanla değişime uğrayabilen kavramları, Foucault (1999, s. 76) bir oyun gibi görür ve "tarihi, adım adım, bir binanın kuruluşu değildir." diye anlatmaktadır. Ancak "mutlak değerli metaforlar (iğretilemeler) tarih içinde gelişmişler, farklı tarih ufuklarında farklı kılıklarda ortaya çıkmışlardır (Uygur, 1962, s. 126)". Canlı bir organizma gibi insanlar arasında yaşayan metaforlar zamanla değişime, kayıplara ve eklentilere maruz kalmaktadır. Metafor, bazen unutulan geçmişte kullanılan imaj ve kavramlar ile yeniden dolaşıma girmektedir. Örneğin bilgisayar dilinde yeni bir ekran açmaya pencere (window), normalde kapı, dolap gibi özel alanlara konulan kilit bilgisayarla beraber çevirimiçi dilde ekran kilidi (screen lock) olarak adlandırılmaktadır. Baudrillard (2000, s. 148), reklam dünyasının tümünün metafor olarak tek bir hedefe kilitlenen nesneler olduğunu ve bu nesnelerinde yalnızca markayı işaret etmek için kullanıldığını vurgulamaktadır. Metafor simgelerle nesneleşirken onu üreten kişinin, sistemin hep bir amacı ve hedefi olduğu unutulmamalıdır. Ticari ürün için ürünün müşterisi tarafından kolay ve hızlı karar alarak aldırılması en önemli amaçtır. Bu noktada görselleşen, nesneleşen imge ne kadar tercih ediliyorsa o kadar etkili kabul edilebilir.

#### **1. İmgeden Simge Tasarımı**

İmge, insan zihninde tasarlanan bir hayali imaj olarak tanımlanmaktadır (Türk Dil Kurumu, 2023). Çeşitli duyu organlarıyla algılanan ve zihinde şekle bürünen imge, bir anlatım biçimi olarak somut bir nesne veya işaretle simgeye dönüşmektedir. İmge, göstergebilimsel açıdan bir döngünün parçasıdır. "Gösterenle gösterileni birleştiren edimin ürünü göstergedir (Barthes, 1979, s. 41)." Ses veya görüntünün çift yönlü olarak anlamlanma sağladığını ifade eden Barthes, iki parça olan gösterenle gösterilen birleşir ve anlamlanma doğmuş olur. Ancak bu birleşimin iki yönlüdür ve sınırlandırılamaz. Her insana örneğin 'masa' denildiğinde zihninde beliren bir 'masa' figürü bulunmaktadır. "İnsan zekasının belirleyici öğesi, imgelem ve simgesel düşüncenin gücüdür: İnsan hayatı sahip olduğumuz düşünceler ve inançlarla biçimlenir. Yeni düşünce biçimleri kişileri dönüştürebilir. İnsanoğlu bu dönüşümü temsil gücü ile simgesel düşünce yoluyla- yapmaktadır (Robinson, 131-32)". Robinson'un dikkat çektiği temsil ile düşüncelerin somutlaştığı ve toplulukların ortak kullandıkları şekiller oluşmaktadır. Sözcükler, imgeler, sesler, hareketler, jestler ve bunların kombinasyonları sayesinde insanın anlam dünyası oluşabilmektedir. Metaforlar sayesinde imgelerin simgesel bir dili oluşmaktadır. Simgenin tarihi insanlık

| 1223 |

tarihinin geçmişine kadar uzanmaktadır. Chomsky (2001, s. 125), Goodman'nın sözünü ettiği birincil simge dizgelerinden bahsetmektedir. "Jestlerin, duyusal ve algısal her tür oluşumun gösterge işlevi gördüğü ilkel, dil öncesi simge dizgeleridir." Öz işlevlerin öne çıktığı bu dönemde duyular, algı ve jestlerin simgeleri iletişimi sağlayan imgelere dönüşmektedir. Ancak modern dünyada ise Chomsky (2001, s. 88) "simgesel biçimlerin, artık, bütün içinde, pazara yönelik olarak üretildiğini dolayısıyla, kültüre damgasını vuran temel güdünün en geniş satışı yakalamak, en çabuk ve çok kara ulaşmak haline geldiğini" vurgulamaktadır. Bu noktada görsel ortak bir hafıza oluşturmaya gerek duyulmaktadır. Seri üretimde milyonlarcası bulunan aynı ürünü kullanmak için arzu duyacak tüketicilere ihtiyaç vardır. Tasarımlar ortak görsel, renk kodlarıyla benimsenmelidir. Bir marka örneği olarak Coca Cola düşünebilir. Rengi, yazı fontu ve canlı görselleri ile tüm dünyanın ortak tüketim ürünü olmayı başarmıştır. Simgeleşen imgeler rastgele seçilmezler "onun göstereniyle gösterileni arasında doğal bir bağ izine rastlanır. Tüzenin simgesi olan terazinin yerini başka herhangi bir şey, örneğin bir araba alamaz (Saussure, 1998, s. 113)." Hukukun adalet kavramıyla özdeşleşmesi ve terazi imgesine bağlanması söz konusudur. Terazi, hukukun metafor simgeye dönüşmesini sağlamıştır. Evrensel bir kültürel simgeye dönüşen bir başka nesne de ağaç imgesidir. Burke (2001, s. 86) ağaç imgesini kültür tarihindeki her şeyin doğallık taşıması sebebiyle yenilik konusunda engelleyici bir tutuculuk sağlaması bakımından olgusal olarak tercih edildiğini söylemektedir. Simgeleşen imgeler, belli olgulara hizmet etmek için de kullanılabilir hale gelebilmektedir.

Simgeler oluşurken imgelerden alınan izler değişkenlik gösterebilir. Masa kelimesinin herkesin aklında üzerine bir şey konulacak ve dirsek dayandırılacak bir nesne figürü olsa da masanın yuvarlak kare dikdörtgen gibi farklı şekillerde olabileceği konusu basit bir soru bile tam cevap bulamaz bu noktada simge kişilere bağımlıdır. "Simgeler, insanlar arasında doğrudan bir temas olmadan da paylaşılabilir. Buradaki güçlük, bu paylaşımın en azından bir kısmının bireylerin hayal gücünde gerçekleşmesi yüzünden, bu etkileşimlerin gözlenememesidir (Burnett, 2007, s. 216)." Soyut düzeyde bir mesele olarak simgeler, insanlar arası etkileşimin düzeyini tespit edilemez halde getirmektedir. Zihinde gerçekleşen işaret, şekil, imgelerin diğer zihinlerle aktarılmasında kişiler arası iletişimde kaygı, korku, şaşkınlık gibi duyguların da devrede olduğu düşünülebilir. Aydınlanmanın en önemli düşünürlerinden Adorno "şeyleştirme ve ritüelleştirme terimlerini kullanarak konuyu yorumlamaktadır. Bu bağlamda ele alındığında okuma; ayrık, soyut "grafik işaretlerden" (Schriftzeichen) oluşan sabit bir kodun "deşifre edilmesi" olarak, tuhaf ve yabancı olanı bildik ve tanıdık hale getirmek için harcanan bir tür mekanik çabadır (Weber 2003, s. 152-153)." Farklı zihinlerde hayal gücü ile kurulan soyut düşünceler simgeler ile somut grafiksel nesnelere dönüşmektedir. Simgelere dönüşen imgeler ortak bir nesneye ne kadar benzerlerse o kadar kabul görme ihtimali oluşmaktadır. Şekillerin benimsenmesi bu zihinlerde oluşan imgelerin ortak simgelere dönüşmesine bağlı olduğu görülebilir.

| 1224 |

#### **C. YÖNTEM**

Çalışmada niteliksel olarak kavramların imgelerle ilişkisi ve örnek üzerinden verinin analizi ile olguların ilişkisi yorumlanmıştır. "Nitel araştırma, disiplinler arası bütüncül bir bakış açısını esas alarak, araştırma problemini yorumlayıcı bir yaklaşımla incelemeyi benimseyen bir yöntemdir (Karataş, 2015, s. 63)." Buna göre birer simge tasarımı örneği olarak butonların çeşitli metaforlar ile oluşturulduğu

görsellik analiz edilmiştir. Çalışmanın kapsamını görsel imgelerin nasıl birer simgeye dönüştükleri Mac-OS yazılımının arayüzünde kullanılan 5 buton tasarımında görsellerin seçimi, tasarımı ve kullanımı metafor ve görsel ilişkisi oluşturmaktadır. Mac-OS yazılımı arayüzü dünya çapında en çok kullanılan arayüz sıralamasında ikincidir (Muchmore, 2022). Bu sebeple çalışmanın buton örnekleri Mac-OS yazılımından seçilmiştir.

#### **D. KULLANICI ARAYÜZÜ TASARIMI (USER INTERFACE)**

Kullanıcı arayüzü (UI) tasarımı, "dijital bir ürünün görünümünü, hissini ve etkileşimini tasarlama sürecinin bütününü kapsamaktadır ("uxdvesigninstitute", t.y.)". Arayüz tasarımı insan ve bilgisayar etkileşimi (İBE)'nin kesişiminden doğmuştur. Kullanıcı arayüzü tasarımı, ekranda görünen bütün kompozisyonun düzenlenmesini kapsamaktadır. Tasarımcı, aynı anda hem somut hem de soyut sonuçlara odaklanırken bilgiyi birleştirerek etkileşimlerle, esas olarak insanların diğer insanlarla nasıl ilişki kurduğunu tasarlamaya çalışılmaktadır (Mortati, 2022, s. 26). Bilgisayarların kullanılmaya başlandığı 1960'lar ve bireysel kullanıcıların kitlesel olarak oluşmaya başladığı 1990'larla beraber arayüz tasarımı konusu özellikle de web siteleri üzerinden çalışılmıştır. Çalışma hayatından özel hayata akıllı cihazlar sayesinde kişiler arası ve medyalarla bir bağlantısallık söz konusudur. Günlük hayatta gereksinim duyulan yolculuk veya sosyalleşme için bilet alma işlemi, alışverişin her türü için çevrimiçi ekranlar kullanılmaktadır. Bu ekranların her biri kullanıcı arayüzü tasarımına sahiptir. Kullanıcının ne kadar az işlem ve zaman kaybı ile ne kadar verimli bir deneyim sağlaması, kullanıcı arayüzü tasarımcılarının mesleki olarak temel çalışma alanını kapsamaktadır. Arayüz tasarımında temel öğeler, kullanıcı deneyimi (user experience desing UXI) ve kullanıcının konunun merkezinde olduğunu unutmamak için kullanıcı merkezli tasarım (user centered design UCD) kavramları ana hatları oluşturmaktadır. Bir kullanıcı arayüzü aşağıdaki öğelerden oluşmaktadır ("uxdesigninstitute", t.y).

- "Giriş kontrolleri: Bunlar, kullanıcının bilgi eklemesini sağlayan etkileşimli öğelerdir. Giriş kontrolleri onay kutuları, düğmeler, metin alanları ve açılır listeler gibi şeyleri içermektedir.

- Gezinme öğeleri: Bunlar, kullanıcının istediği görevi tamamlamak için bir arayüzde gezinmesine yardımcı olur. Gezinme bileşenleri, arama alanları, kaydırıcılar ve hamburger menüleri gibi şeyleri barındırmaktadır.

- Bilgilendirici bileşenler: Bunlar, örneğin mesaj kutuları, bildirimler ve ilerleme çubukları aracılığıyla kullanıcıya yararlı bilgiler iletmektedir.

- Kapsayıcılar: İçeriği anlamlı bölümler halinde gruplamak için kullanılır. Kullanıcının ekran boyutuna bağlı olarak makul bir maksimum genişlikte çeşitli öğeler gruplandırılır. Bir örnek olarak içeriği gizlemek veya göstermek için tıklanabilen dikey olarak yığılmış başlıklar listesi olan akordeon menüsü verilebilir.

- UI tasarımı, hem gezinmesi kolay hem de görsel olarak etkili arayüzler oluşturmak için tüm bu unsurları ve birlikte nasıl çalıştıklarını dikkate alarak tasarım yapmaktır".

Tasarımın arayüz bileşenlerinin görsel ve etkileşim yönünden başarılı bir şekilde oluşturulması için mutlaka kullanıcı deneyimlerinden geri dönüşler alınmalıdır. Arayüz tasarımında kullanıcının deneyimi kolay, rahat ve estetik bir görsellikle sunmak amaçlandığı için dikkat edilmesi gereken süreçler bulunmaktadır (Pham & Zhao, 2018, s. 16):

| 1225 |

- Kullanıcıların Anlaşılması: Dikkate alınması gereken ilk şey, kullanıcının ihtiyaçlarının ne olduğunu ve hangi görevleri gerçekleştirmek istediklerini gerçekten anlaşılmasıdır.

- Kullanıcıların Erken Aşamada Sürece Dahil Edilmesi: Kullanıcıları bir tasarım sürecinin erken bir aşamasında dahil etmek ve böylece tasarımı iyileştirmek veya iyi bir karar vermek için erken ve net bir doğrudan geri bildirim alınabilir.

- Sürekli Prototip Oluşturma ve Test Etme: Prototipleme ve testler, tasarımdaki sorunları hızlı bir şekilde belirleyecek ve tasarımcıların çözüm bulmasını sağlamaktadır.

- Değişiklikler ve Yinelemeler: Gerektiğinde tasarım sürecinde değişiklik ve yinelemeler yapılmalıdır, çünkü bir aşamada tespit edilen beklenmedik sorunlar, tasarımcıları bazı değişiklikler yapmak için bir önceki aşamaya geri dönmeyi gerektirebilir.

- Bağımsız Parçalar ve Entegrasyonu: Tasarımın tüm parçalarının birbirinden bağımsız olarak farklı versiyon veya seçeneklerle yapılabilmesi ve kullanıcı araştırmasından sonra en çok istenenlerin entegre edilebilmesi oldukça verimli görülmektedir. Bu nedenle, tasarımın farklı kısımlarını ayrı ayrı gerçekleştirmek ve ardından tüm sistem bileşenlerinin tasarımını entegre etmek gerekir.

Kullanıcıların anlaşılması, çalışmanın verimli ve kısa sürede istenilen noktaya taşınmasını, projenin ivmesinin hızlandırması ve tamamlanmasının sağlamaktadır. Çünkü arayüzü beklenen hedef kitle ile insanlar kullanacaktır. İyi tasarlanmış bir arayüz ve ekran için hem görsel hem de arayüzün yazılımının entegre olarak iyi çalışması gerekmektedir. Galitz (2007, s. 127), iyi tasarlanmış arayüz için bazı şartların yerine getirilmesi gerektiğini vurgulanmaktadır. Öncelikle kullanıcılarının yeteneklerini, ihtiyaçlarını ve görevleri anlaşılmalıdır. Arayüzün üzerinde görüntülendiği donanımın dayattığı fiziksel kısıtlamalar düşünülmelidir. Kontrol yazılımının yeteneklerini etkin bir şekilde kullanılmalıdır. Tasarlanan sistemin, hedeflerine ulaşması sağlanmalıdır.

Galitz (2007, s. 128), iyi arayüz ve ekran tasarımının ilkelerini ana hatlarıyla şöyle sırlamaktadır:

- İyi bir tasarım için test etme,
- Ekran öğelerini düzenleme,
- Ekranda gezinme ve akış sağlama,
- Görsel olarak estetik bir kompozisyon oluşturma,
- Tipografi,
- Anahtarlama prosedürleri,
- Veri çıkışı,
- Web siteleri ve web sayfaları,
- İstatistiksel grafikler,
- Teknolojik gereklilikler görülmektedir.

| 1226 |

ERCİYES AKADEMİ

**IRCIYES AKADEMİ** 

Ekranda görülen arayüzün tasarımında ekran arkasında donanımın izin verdiği aksiyonlar görülebilmektedir. Bu sebeple arayüzün etkileşim senaryolarının yazılımla tamamlanması kullanıcının uygulamayı nasıl bir donanımla kullanacağı da düşünülerek tasarımların tamamlanması gerekmektedir. Tasarım öğelerin bileşiminin estetik kalitesi, ürünün kullanılabilirliğini artırmakta ve ürün ile kullanıcılar arasındaki etkileşimi geliştirmektedir (Po-Chan, 2019, s. 2). Arayüzün fonksiyon bakımından

tasarımında ekranlara yapılandırılmış ve tutarlı bir şekilde eklenen düğmeler, menüler ve diğer öğeler bulunmaktadır.

# **E. BUTON TASARIMI**

Bir etkileşim tasarımı aracı olan buton, makineleşme sonrası ortaya çıkan araç ve gereçleri kumanda etmek için yapılmıştır. Buton (düğme) birçok mekanik aracın otomatikleştirilmesinde kullanılmıştır. 1880'lerden itibaren başlayan otomatikleşme, 1898'de bir elektrikçinin, basmalı düğmeyi on altıncı yüzyılın başlarında kullanılan omurgalı piyanoya bağladığı bilinmektedir. (Automatic Devices, 1898, s. 339'den aktaran Plotnick, 2012, s. 817). Elektrikli aletlerin gelişimi buton (düğme) gereksinimini oluşturmuştur. En önemli buton aksiyonu ise açma kapama eylemini gerçekleştirmesidir. 1890'lardan itibaren 1950'lere kadar düğmeler hayatı daha kolay, daha hızlı ve daha rahat hale getirmenin bir yolu olarak sunulmuştur (Bowers, 2016). 1900'lerin başı itibariyle de elektriğin her alanda gerekliliği hissedilmekte ve bunun gerçeküstü bir durum olduğu 'Amerikan Elektrik Haftası'nın afiş tasarımda gösterilmektedir (Şekil 1).

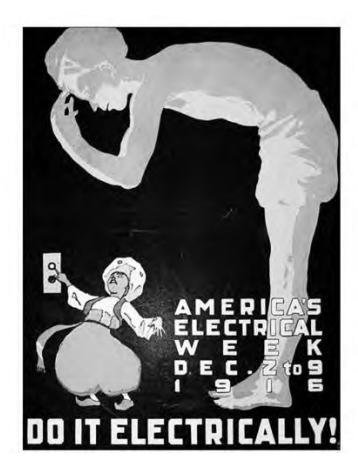

**Kaynak:** Plotnick, 2012, s. 834.

**Şekil 1.** Amerikan Elektrik Haftası için 1916'da Üretilen Poster Tasarımı Elektrik Düğmesinin Tasarımı

Grafik tasarım arayüzlerinde (GUI) buton kullanımını 1990'lar itibariyle web 1.0 sitelerinde ve Windows 3.11 ve sonraki Windows 95 gibi bilgisayar arayüzlerde görülmeye başlanmıştır (Vizard, 2015). Butonlar yazı ile tamamlanırken grafikler dikkat çekip tıklanması için yanıp sönmektedir (Şekil 2).

| 1227 |

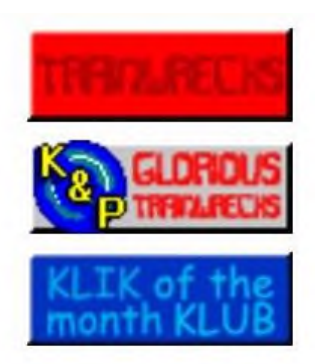

**Kaynak:** Vizard, 2015.

**Şekil 2.** Windows 95, Buton Tasarımı

Ekran tasarımlarında kullanıcılar, grafik kullanıcı arayüzleri (graphic user interface- GUI) aracılığıyla yazılımla etkileşime geçmektedir. Arayüzde açılan pencereler, simgeler, menüler çeşitli işaretler ve grafikler mevcuttur. Buton, arayüzde en önemli parçalardan biridir. Bir sistemi açmak için elektronik aletlerde plastik veya metal olarak tasarlanan butonlar, daha sonraları dijital kontrol ekranlarında yer almıştır. Butonlar çoğunlukla menü çubuklarında yatay veya dikey bir forma kullanılmaktadır. Burada ekran içinde bir hiyerarşi söz konusudur. Menü çubuklarının bazı avantajları ve bazı dezavantajları bulunmaktadır (Galitz, 2007, s. 370). Kullanıcıya varlıklarını hatırlatarak her zaman görünürler. Göz atması kolaydır. Ekranda tutarlı bir şekilde bulmak kolaydır. Genellikle pencereler ve iletişim kutuları tarafından gizlenmezler. Menü çubuklarının dezavantajları ise; ekranı tam bir ekran alanı olarak çevrelenmesidir. Tasarımda metin düğmesi veya resim düğmesi bulunduğunda yaşlı kullanıcılar, büyük boyutlu düğmeye (22 punto ve 16 mm) ihtiyaç duyarken, orta yaşlı kullanıcılar 18 punto metin düğmesini "kabul edebilir" bulunmaktadır. (Po-Chan, 2019, s. 12). Bir tansiyon aleti arayüz tasarımıyla ilgili araştırmanın sonucunda ileri yaşlardaki kullanıcılar için buton tasarımlarında büyük ve okunaklı yazıların bulunması gerekmektedir. Menü çubuklarının hızı yavaşlatmasının yanında pozitif bir yönü olarak bilginin hiyerarşisine katkı sağladığı görülebilir. Genellikle ana ekranda yazılı veya yalnızca ikonla görsellik kazandırılan butonun alt menüleri yazı içeren butonları barındırmaktadır. Bir başka araştırma ise farklı yaş ve yeteneklerdeki insanların akıllı ev arayüzleriyle nasıl etkileşime girdiğini anlamak için yapılmıştır. Çalışmanın sonuçlarına göre işlevsel düğmelerin tasarımında kenar uzunluğu 20 mm, grafik ve metin oranı 1:3 olan yuvarlak kare buton ve skeomorfik <sup>1</sup> simgeler kullanılarak daha geniş bir kullanım alanına hitap etmesi gerektiği sonucuna ulaşılmıştır (Yu vd., 2022, s. 12). Çalışmada özellikle, bir butonun ve simgenin yazı oranıyla ilgili olarak, butonlardaki yazıya daha fazla alan ayırmanın daha iyi kullanıcı performansı sağlayabileceğini anlaşılmıştır.

### **1. Buton Tasarımında Metaforik Görsel Kullanımı**

Çalışmada MacOS işletim sistemi arayüzünde kullanılan butonlardan beş tanesi, metafor kullanımları açısından incelenmiştir. Betimsel niteliği bakımından irdelenen buton tasarımları yaygın

| 1228 | ERCİYES A KADEMİ

<sup>1</sup> Grafik kullanıcı arayüzü tasarımında, gerçek dünyadaki karşıtlarını nasıl göründükleri ve/veya kullanıcının onlarla nasıl etkileşime girebileceği konusunda taklit eden arayüz nesnelerini tanımlamak için en sık kullanılan bir terimdir. (https://www.interaction-design.org/literature/topics/skeuomorphism)

olarak kullanılan iki bilgisayar işletim sisteminden biri olması dolayısıyla Mac-OS seçilmiştir. Butonlar bazen yazı ile desteklenirken çoğu zaman kendi görsel kimlikleriyle arayüzde bulunmaktadır. Renk, çizgi, görsel dili grafik değeri ve simge seçiminde metafor değeri değerlendirilmektedir.

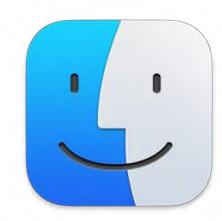

**Kaynak:** MacOS, 2023

**Şekil 3.** Finder Uygulama Buton İkonu

Bilgisayar içinde arama sağlayan finder programı için insan yüzü tasarımı kullanılmıştır (Şekil 3). Buton üzeri iki ve tek kişi gibi görünen karakter tasarımı yapılmıştır. Bulan kişi, bulucu anlamına gelen 'finder' kelimesi metafor olarak kullanılmıştır. Mavi ve açık gri tonlarıyla renklendirilen buton sanki bir erkek figürünü hatırlatmaktadır. İki figürün tek bir gülümsemeyle birleştirilmesi arananın da bulanında memnun olduğunu göstermektedir. Teknoloji ve özellikle bilgisayarla ilgili renk seçimlerinde soğuk renklerden mavi ve gri tonları yaygın olarak kullanılmaktadır.

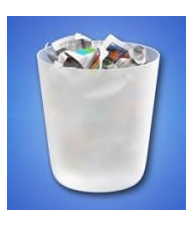

**Kaynak:** MacOS, 2023

**Şekil 4.** Silme Uygulaması Buton İkonu

Bilgisayar arayüzünde silme aksiyonu 'trash' çöp sepeti ikonu ile gösterilmektedir (Şekil 4). Silme eyleminin çöpe atmakta bir çeşit maddi bir nesnenin kullanım dışı kalması ve çöpe atılması eylemiyle özleştirildiği görülmektedir. Burada gerçek dünyadaki eylemin bilgisayar dünyasına taşındığı anlaşılmaktadır. Çöp sepeti içine bir şeyler atıldığında dolu gözükmekte içindekiler komut verilerek silindiğinde boş görülmektedir. Böylece doluluk-boşluk gibi gerçek dünyadaki bir durumun sanal ortama da bulunmaktadır. Görsel olarak dolu görülen bir çöp kutusu boşaltılma isteği de oluşturmaktadır. Çünkü gerçek dünyadaki eylemlerimizin bazıları gereksinimler üzerine kurulu bulunmaktadır. Silmek, ortadan kaldırmak, yok etmek gibi fiillerle özdeşleşen çöpe atmak eylemi bunun nesneler dünyasında çöp kutusu imgesiyle simgeleşmektedir.

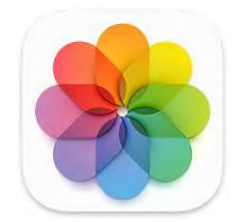

**Kaynak:** MacOS, 2023

**Şekil 5.** Fotoğraf Uygulaması Buton İkonu

Fotoğraf, piksel tabanlı oluşturulma tekniği ile milyonlarca farklı renk tonunun bir araya gelmesiyle oluşturulmaktadır. Arayüzde kullanılan fotoğraf butonu görsel ana ve ara renklerin bir arada bulunduran bir çiçek görseli ile anlatılmıştır (Şekil 5). Renk, görsel öğenin temel özelliği olarak simetrik çiçek metaforu kullanılmaktadır. Renkler öğretilirken ve öğrenilirken ana, ara, zıt, tamamlayıcı gibi gruplamalarla anlatılmaktadır. Renk çemberleri bu sebeple gösterilmektedir. Fotoğraf ise piksel tabanlı bir görüntüleme ve görselleştirme yöntemi olarak milyonlarca farklı renk kombinasyonunu içermektedir. Bunu vurgulayan geçişli renklerden oluşturulan çiçek figürü kolay anlaşılan fotoğrafın renkli dünyasını anlatan bir simge olarak ikonda kullanılmıştır. Özellikle makro çekimler için kullanılan çiçek figürü milyonlarca farklı rengi barındırmasıyla fotoğrafın renk armonisine dikkat çekmektedir. Ayrıca kolay anlaşılması için çiçek figürü renk geçişleriyle yumuşatılan tam simetrik parçaların bütünü oluşturmasıyla elde edilmiştir.

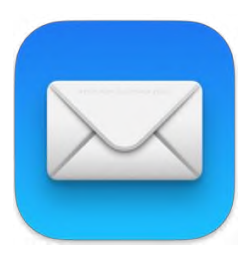

Elektronik posta, geleneksel postanın devamı olarak bir haberleşme yöntemidir. Hızlı bir şekilde

**Kaynak:** MacOS, 2023

**Şekil 6.** E-mail Uygulaması Buton İkonu

ERCİYES A KADEMİ

etkileşim sağladığı için günümüzün en temel yazılı haberleşme yöntemi olarak kabul edilebilir. Klasik haberleşmenin yöntemi olarak mektubun koruyucusu zarfı, yazılı haberleşmenin ikonu yapmak geçmişten, geleceğe bir görsel taşımaktır (Şekil 6). Zarf, uzun yıllardır kişilerarası haberleşmenin ana yöntemi olduğu için toplumların hafızasında form olarak bulunmaktadır. Zarf farklı dillerde deyimlere yerleşmiş ve internette haberleşmenin ilk yolu olan e-posta ile gerçek dünyadan çevirimiçi dünyaya taşınmıştır. Zarf kapalı haliyle yalnızca muhatabı için bir şey ifade etmektedir. Diğer kişiler için ise gizemli ve merak uyandırıcı olarak görülebilir. Zarf bu haliyle bir kabuk olarak görülebilir. Yazıyı ilgilisine ulaştırırken ilgisiz kişilerden korur saklar.

| 1230 |

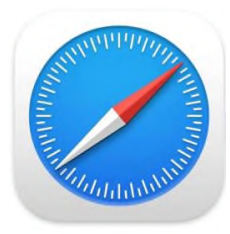

**Kaynak:** MacOS, 2023

**Şekil 7.** Tarayıcı Uygulaması Buton İkonu

İnternetin gelişimi ile ticaretten, eğitime, eğlenceye tüm dünya, çevrimiçi dünyaya taşınmaktadır. İnternet tarayıcıları da anahtar kelimeler ile arama yapılabilmesi ve farklı site önerileriyle kullanıcıya ulaşmaktadır. Safari uygulaması da IOS sistemi için geliştirilmiş bir internet tarayıcıdır (Şekil 7). 'Safari' toplu olarak bir grubun çıktığı yabani hayvan avı olarak tanımlanmaktadır. Metafor arayana yolunu ve hedefini bulduran pusula ile görselleştirilmektedir. Bu pusulada kırımızı ibre kuzeydoğu yönünü göstermektedir. Tıpkı saatlerde onu on geçe olarak akrep ve yelkovanın göze hoş geldiği düşünüldüğü gibi pusula ibresinde de diyagonal bir görüntü sunmaktadır. Kompozisyonlarda kullanılan diyagonal (eğri) düzenlemeler dikey veya yataya göre daha dinamik bulunabilir.

#### **Sonuç**

Tasarımda görsel anlatımı kuvvetlendirmek için çeşitli görselleştirme teknikleri kullanılmaktadır. Buton tasarımında metafor kullanımları ile görsel olarak bireysel ve toplumsal bilince dayanan tercihler söz konusudur. Arayüz tasarımının önemli bir unsuru olan buton tasarımı, makineleşme sonrası bir sistem başlatma veya kapatma gibi ana eylemler için icat edilmiş bir araçtır. Bu araç, 21.yy dijitalleşme çağı ile beraber ekran tasarımlarında bir arayüz unsuru olarak görülmektedir. Tasarımın görsel olarak konusu haline gelen arayüz tasarımları, çeşitli simge ve metaforlar barındırmaktadır. Görsel simgeler, çoğu zaman geçmiş veya günümüz yaşamına, gerçek dünyaya ait nesnelerin, grafik olarak şekillendirilmesiyle oluşmaktadır. Bu anlamda görsel zenginliğe, kullanıcı olarak kolay ve hızlı anlaşılabilen tasarımlara ihtiyaç duyulmaktadır. Metafor yöntemi ile anlatım bu noktada devreye girmektedir. Görsel unsur, metafor kullanımı ile kullanıcı için hem anlaşılabilir bir dil sunarken ekran arayüzüne adaptasyonu kolaylaştırabilir. Tahmin edilebilir simgeler, kullanıcının butonun işlevini kavramasını da sağlayabilir. Bu perspektifle bilgisayar arayüz tasarımında beş arayüz birer simge olarak metafor kullanımı yönünden incelenmiştir. MacOS, 2023 arayüzlerinde kullanılan yaygın olarak bilinen Finder (bilgisayar içinde arama) uygulama buton ikonu, silme uygulaması buton ikonu, fotoğraf uygulaması buton ikonu, e-mail uygulaması buton ikonu, tarayıcı uygulaması buton ikonu örnek olarak incelenmiştir. Örneklerden Finder arama butonu için bir yüz imgesi tercih edilmiştir. Bu durum butonu kişileştirerek bir dedektif karakterini hatırlatmaktadır. Kullanıcı da bir takım çalışması hissi sağlayabilir. Silme butonu ise soyut bir eylemi somut bir nesneye dönüştürmekte ve çöp kutusu imgesinden yararlanmaktadır. Fazla her şeyden kurtulmanın yeri olan çöp, vazgeçilen tüm öğelerin yeri olarak görülebilir. Fotoğraf arşivi ise çiçek imgesi ile gösterilmektedir. Fotoğraf makinelerinde de benzer biçimde yakın çekimleri anlatmak için çiçek ikonu kullanılmaktadır. Çiçek motifinin simetrisi sade imajı kolay anlaşılır kılmaktadır. Haberleşme de çok eskiden beri kullanılan yazışma, e-posta ikonuna kaynak

oluşturmaktadır. Tarayıcı, internetten arama yapmaya yaramsı bakımından pusula imgesiyle anlatılmaktadır. Pusula da tıpkı mektup gibi çok uzun yüzyıllardan beri insanların yönlerini bulmalarını sağlamaktadır. Burada soyut olarak aramak, bulmak fiillerinin pusula imgesi ile somutlaştırıldığını görülmektedir. Tasarımda kullanıcının adaptasyonunu anlamak ve çalışmayı geliştirmek için kullanıcı deneyimlerinden faydalanmak gerekmektedir. Tasarımın gerçekleştirileceği süresin başında kullanıcının anlaşılması ve ilk tasarımların ortaya çıkmasından itibaren işin bir parçası haline getirilmesi ile tasarımın gidişatının sağlamlaştırılması için geri dönüşlerin alınması gerekmektedir. Çalışmanın belli aşamalarında prototiplerle testlerin sağlanması çözüm bulmayı kolaylaştırabilirken değişiklikler ve düzenlemelerle birlikte tasarımın gerekli görülebilecek entegrasyonlara açık biçimde esnek olması sistemin bileşenlerinin modüler olarak düşünülebilmesi gerekmektedir. Kullanıcıların görüşlerinin ve deneyimlerinin merkeze alındığı tasarım anlayışı "kullanıcı dostu" (User friendliness) yaklaşımını ortaya çıkarmıştır. Kavram 1970'lerde İnsan Bilgisayar Etkileşimi çalışmaları alanında ortaya atılmıştır (Acartürk & Çağıltay, 2006).

Kullanıcı dostu tasarım diliyle öne çıkan MacOS arayüz tasarımları, gerçek dünyadan izler taşıyan görsel imgeleri, soyut bir ortamda belli görevleri yerine getirmek için kullanmaktadır. Kullanıcı arayüzünde herkesin hemfikir olduğu bir tasarımın ne olduğu konusunda çok az fikir birliği kurulabilse de kötü bir arayüz konsunuda kullanıcılar daha kolay şekilde hemfikir olabilir (Yellin, 2019, s. 15). Kötü bir arayüz ve yönlendirici olarak buton tasarımı kafası karışan kullanıcıya hata oranını artırabilir. İyi bir tasarım ise kullanıcıya güven vererek tasarımı güvenle keşfetmesini sağlayabilir. Bu sebeple geçmiş kullanımlara aitlik taşıyan, metafor benzeşme özellikleri ile tahmin edilebilir olan simgeler, kullanıcılara eylem-görsel eşleştirmesinde kolaylaştırıcı görülmektedir. Kullanım sebebiyle bir görevi tamamlaması gereken kullanıcı -bu görev bir alışverişte, bir banka işlemi veya bir oyunda ilerlemekte olabilir- ekranda gördüklerini ne kadar aşina ise onun için bu görev o kadar kolay bir biçimde ve hatasız gerçekleştirebilir.

Sonuç olarak; arayüz tasarımında önemli bir unsur olan buton tasarımlarının gerçek dünyadan izler taşıyan simgelere dönüşerek soyut aksiyonların somutlaştırılmasında ve kullanıcıya aktarılmasında olumlu etkiye sahip olduğu gözlemlenmiştir. Bulan, bulucu, insan yüzüyle, silmek fiili çöp kutusuyla, fotoğraflar çiçekle, e-posta zarfla, aramak fiili pusulayla imgeleşmiştir. Bu imgeler metafor olarak fiillerin ve isimlerin yerine geçerek onları kendi dışlarında anlamları olan birer simgeye dönüştürmüştür.

# **Etik Kurul İzni**

Bu makale, etik kurul izni gerektiren bir çalışma grubunda yer almamaktadır.

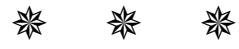

ERCİYES AKADEMİ ERCİYES AKADEMİ

| 1232 |

#### **Kaynakça**

- Acartürk C. & Çağıltay K. (2006). İnsan bilgisayar etkileşimi nedir? http://hci.cc.metu.edu.tr/tr/insanbilgisayar-etkilesimi-nedir
- Barthes, R. (1979). Göstergebilim ilkeleri (Çev. Berke Vardar, Mehmet Rifat). Kültür Bakanlığı Yayınları.
- Baudrillard, J. (2000). Tuketim toplumu soylenceleri/yapıları (Çev. Hazal Deliceçay, Ferda Keskin). Ayrıntı Yayınları.
- Baudrillard, J. (2011). *Nesneler sistemi* (Çev. Oğuz Adanır, Aslı Karamollaoğlu) Boğaziçi Üniversitesi Yayınevi.
- Becer, E. (2018). *İletişim ve grafik tasarım.* Dost Kitapevi Yayınları.
- Bowers, M. (2016, 03 Ocak). The power of touch the evolution of button design (with infographic). https://www.toptal.com/designers/ui/button-design
- Burke, P. (2001*). Gutenberg'den Diderot'ya bilginin toplumsal tarihi* (Çev. Mete Tunçay). Türkiye Ekonomik ve Toplumsal Tarih Vakfı Yayınları.
- Burnett, R. (2007). *İmgeler nasıl düşünür?* (Çev. G. Pusar). Metis Yayınları.
- Chomsky, N. (2001). *Dil ve zihin* (Çev. A. Kocaman). Ayraç Yayınevi.
- Foucault, M. (1999). *Bilginin arkeololjisi* (Çev. V. Urhan). Birey Yayıncılık
- Galitz, Wilbert O. (2007). *The essential guide to user interface design: an introduction to gui design principles and techniques.* Wiley Publishing, Inc. https://profagaskar.files.wordpress.com/2020/03/wiley\_the\_essential\_guide\_to\_user\_interf.pdf
- Güngör, İ. H. (2000). Temel tasar / görsel sanatlar ve mimarlık için. Kişisel Yayınlar
- Karataş, Z. (2015). Sosyal bilimlerde nitel araştırma yöntemleri. *Sosyal Hizmet E‐Dergi Manevi Temelli Sosyal Hizmet Araştırmaları Dergisi*, *1*(1), 62-80. https://avys.omu.edu.tr/storage/app/public/ozgubulut/129744/
- Lauesen, S. (2005). *User Interface design a software engineering perspective*. Pearson.
- Mortati, M. (2022). New design knowledge and the fifth order of design. *Design Issues*, 38 (4): 21-34. https://direct.mit.edu/desi/article/38/4/21/113200/New-Design-Knowledge-and-the-Fifth-Orderof-Design
- Moskova 1980 Olimpiyat Oyunları (2023, 01 Haziran). https://olympics.com/en/olympicgames/moscow1980/mascot
- Muchmore, M. (2022, 29 Kasım). *MacOS vs. Windows: which operating system is really better?* <https://www.pcmag.com/authors/michael-muchmore>
- Öztokat Kılıçeri, N. (2022). Tübitak sosyal bilimler ansiklopedisi. Tübitak Popüler Bilim Yayınları. https://ansiklopedi.tubitak.gov.tr/ansiklopedi/gostergebilim

| 1233 |

- Pham, N., & Zhao, Y. (2018). *The role of user interface design in a digital document reader*, (Yayımlanmamış yüksek lisans tezi). The Royal Institute of Technology School of Electrical Engineering And Computer Science. https://www.diva-portal.org/smash/get/diva2:1217630/FULLTEXT01.pdf
- Plotnick, R. (2012). At the interface the case of the electric push button, 1880-1923. *Technology And Culture,* (53), 815-845. https://gwern.net/doc/technology/2012-plotnick.pdf 01
- Po-Chan, Y. (2019). The influence of the interface button design of touch screens on operation and interpretation by elderly and middle-aged adults. *Designs, 3*(35), 2-12. https://pdfs.semanticscholar.org/48a8/d9b12f70a610a4378d0608ab6a22f9699676.pdf
- Robinson, K. (2008). *Yaratıcılık aklın sınırlarını aşmak* (Çev. N. Geyran Koldaş). Kitap Yayınevi.
- Seussure, F. (1998). *Genel dilbilim dersleri* (Çev. Berke Vardar). Multilingual.
- Sinelschikova, Y. (2019, 10 Haziran). *How the bear became the symbol of Russia*. https://www.rbth.com/history/330484-russian-bear-became-symbol
- UX Design Institute ((2023, 01 Haziran). https://www.uxdesigninstitute.com
- Uygur, N. (1962). İğretileme (metafor) problemi. *Felsefe Arşivi, 13*, 125-139. https://dergipark.org.tr/tr/download/article-file/14597
- Vizard, L. (2015, 19 Ekim). *The evolution of buttons in UX design*. https://blog.adobe.com/en/publish/2015/10/19/the-evolution-of-buttons-in-ux-design
- Weber, S. (2003). "Allemal ist nicht immergleich"- eleştirel kuram ve okuma. *Cogito, Adorno: Kitle, Melankoli, Felsefe.*
- Yellin, B. (2019). Human-Computer interaction and the user interface https://education.dell.com/content/dam/dell-emc/documents/en-us/2018KS\_Yellin-Human-Computer Interaction and the User Interface.pdf
- Yu, N. Ouyang, Z. Wang, H. Tao D., & Jing, L. (2022). The effects of smart home interface touch button design features on performance among young and senior users. *International Journal of Environmental Research and Public Health, 19*(4), 2391. https://www.ncbi.nlm.nih.gov/pmc/articles/PMC8872557/pdf/ijerph-19-02391.pdf.

# **紫 紫 紫**